**Welcome to the Wisconsin Skyward Users Group**

# **TASK MANAGER Examples & Ideas**

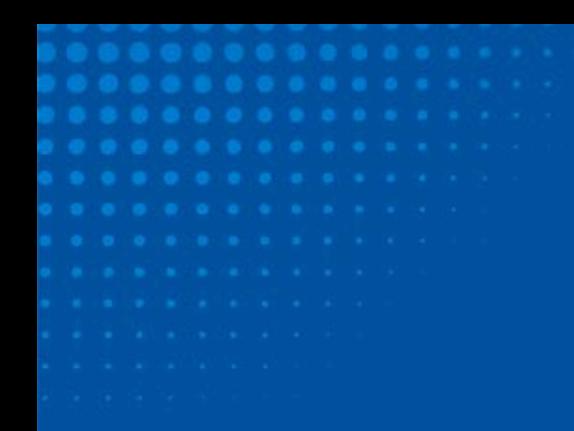

### **OVERVIEW**

Task Manager allows customer to create user defined process to be completed by users in the system.

Each process will contain tasks that need to be completed and the user(s) responsible for completing the tasks.

As each task is completed the system can send email notifications to the user(s) responsible for: completing the next task in the process.

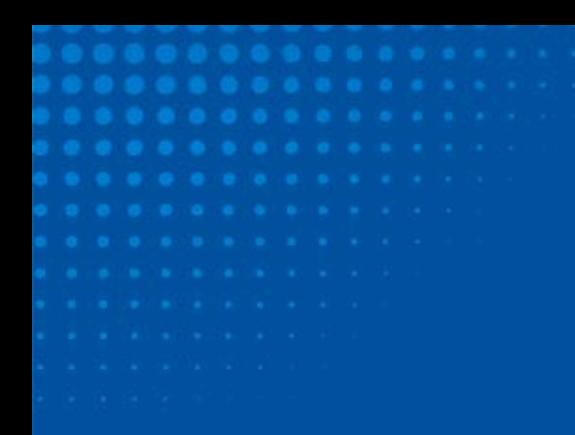

### **Employee New Hire Process**

One of the most popular uses for Task Manager is to setup a process for hiring new employees. This allows the district to be certain that each necessary step of adding a new individual is completed in accordance to distract policy. This also gives administrators a central project  $-$  the Process – to view the statuses of each step of the task.

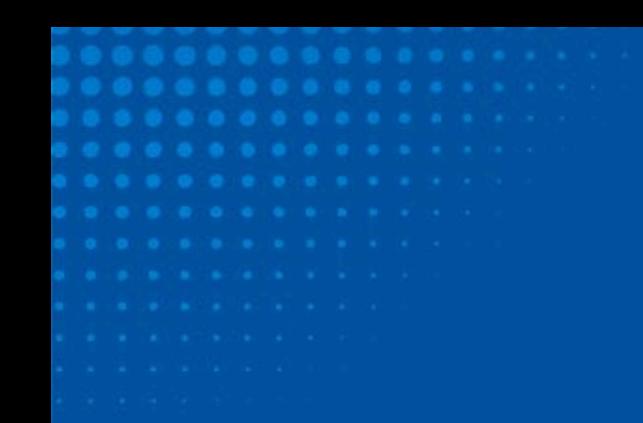

## **Employee New Hire Process**

#### **SKÝWARD**

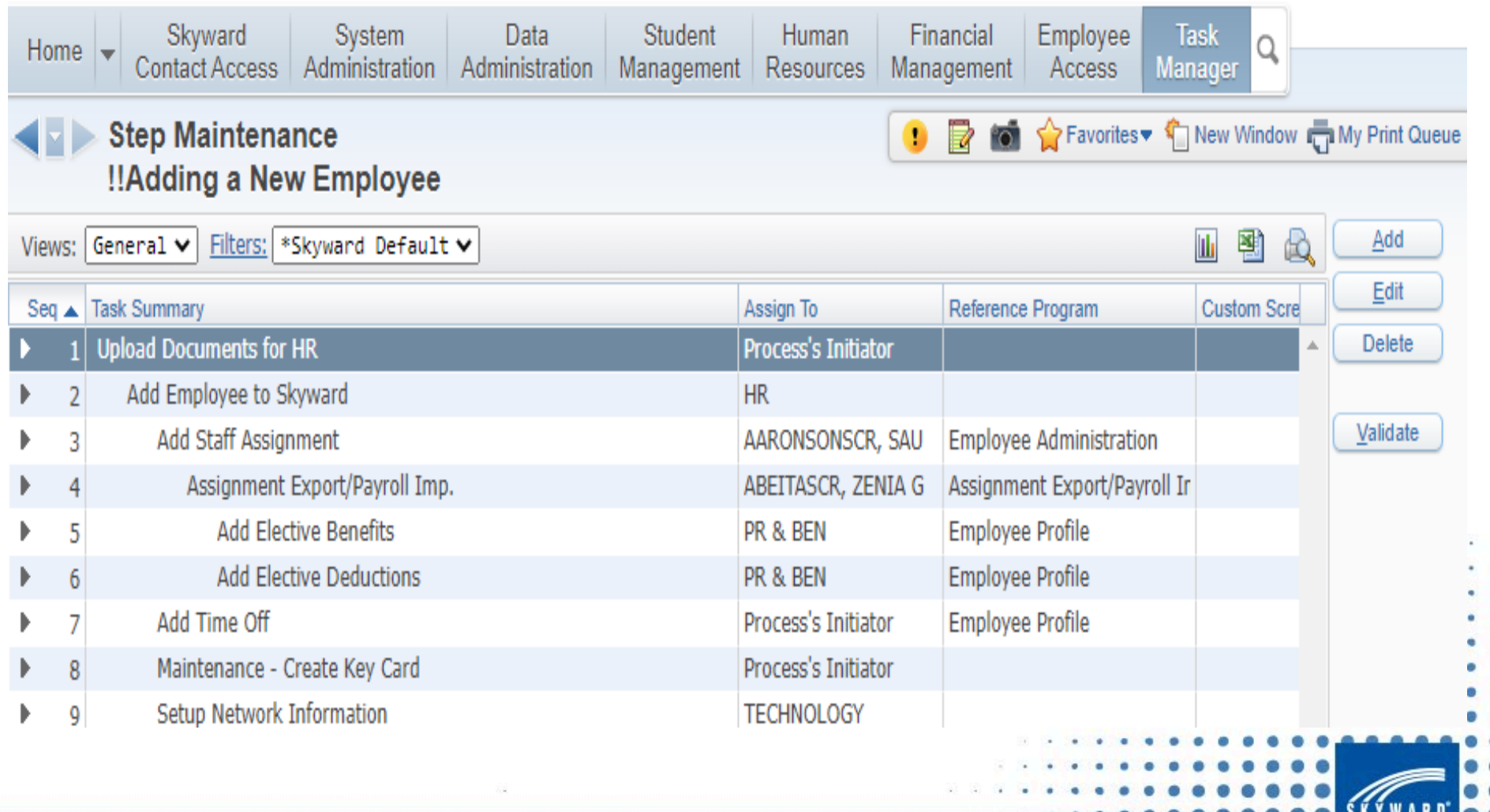

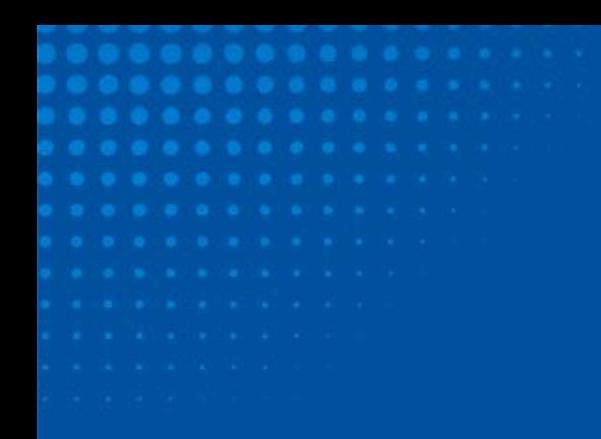

## **How to get There!**

#### *SKYWARD*

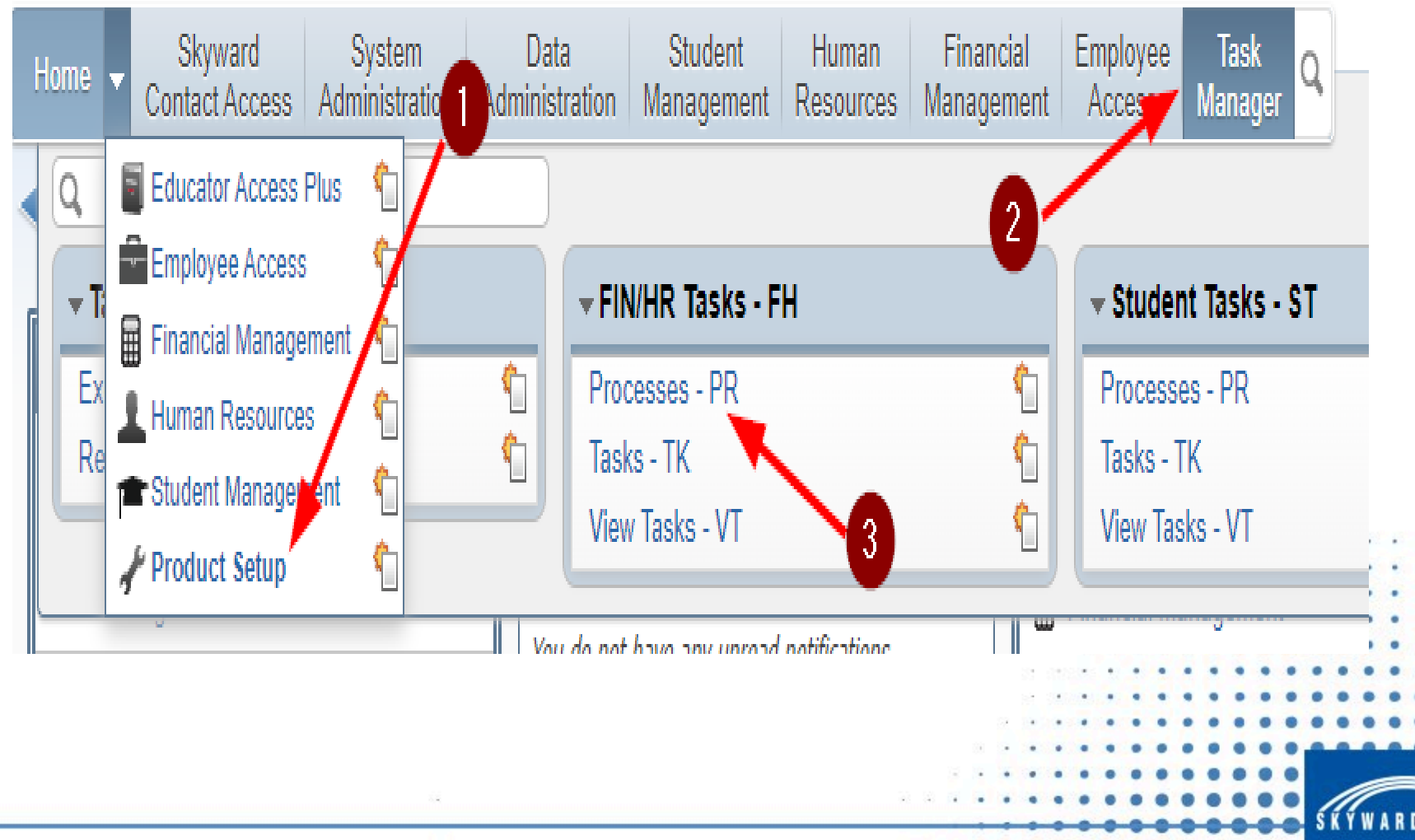

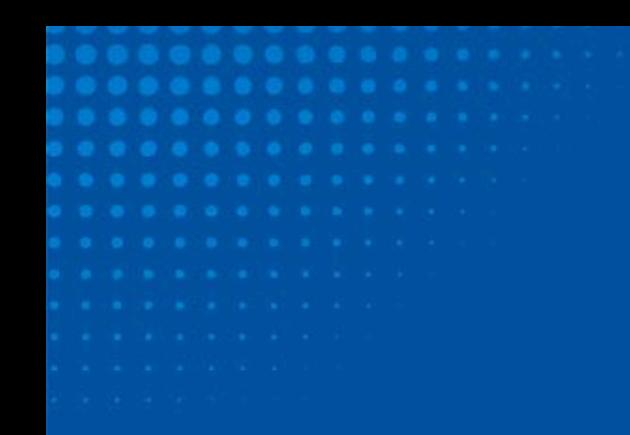

## **Adding a Process**

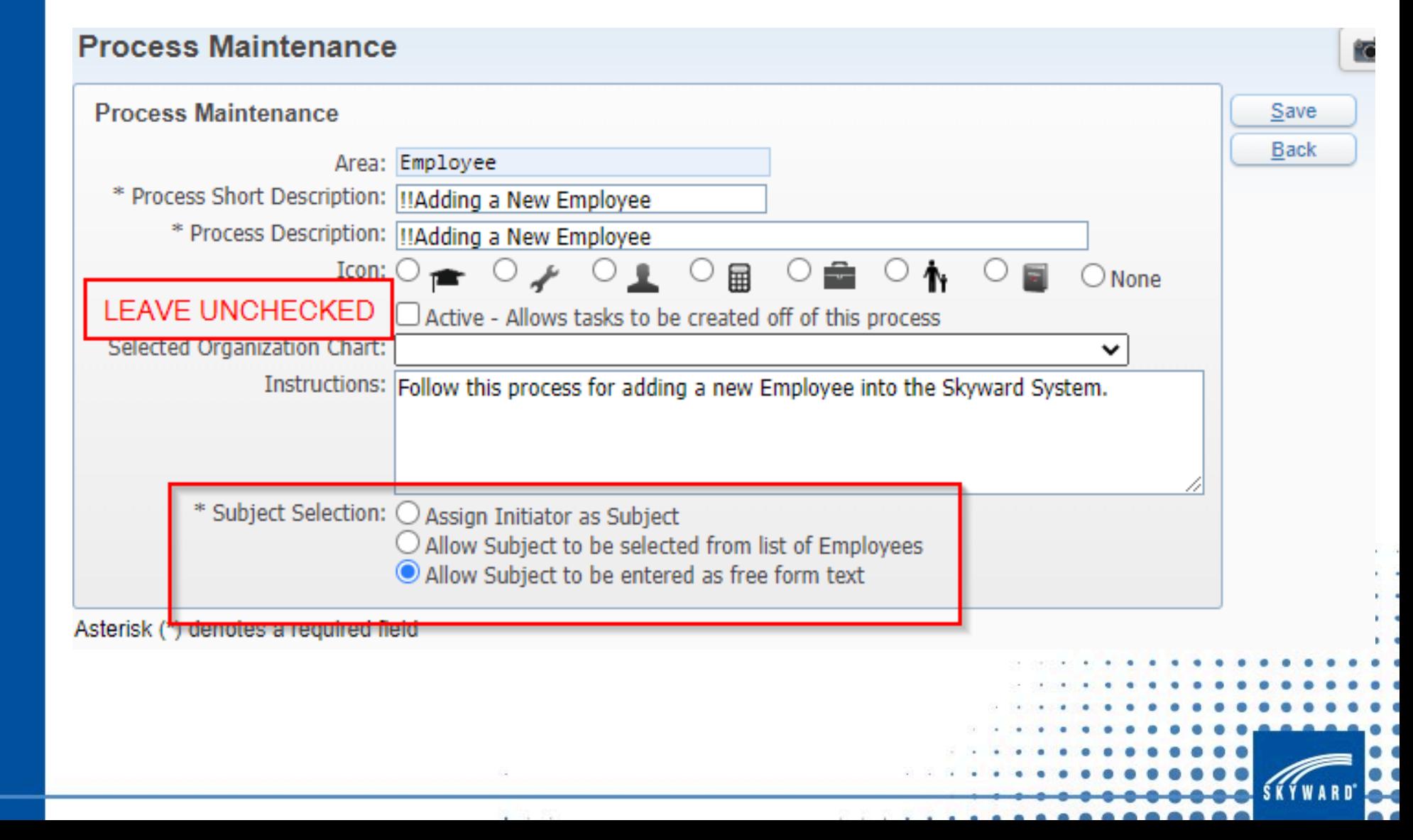

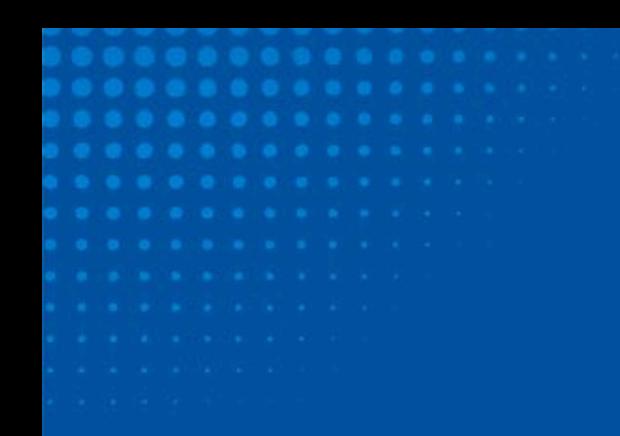

Adding a Step

## **Adding Steps**

#### **SKYWARD**

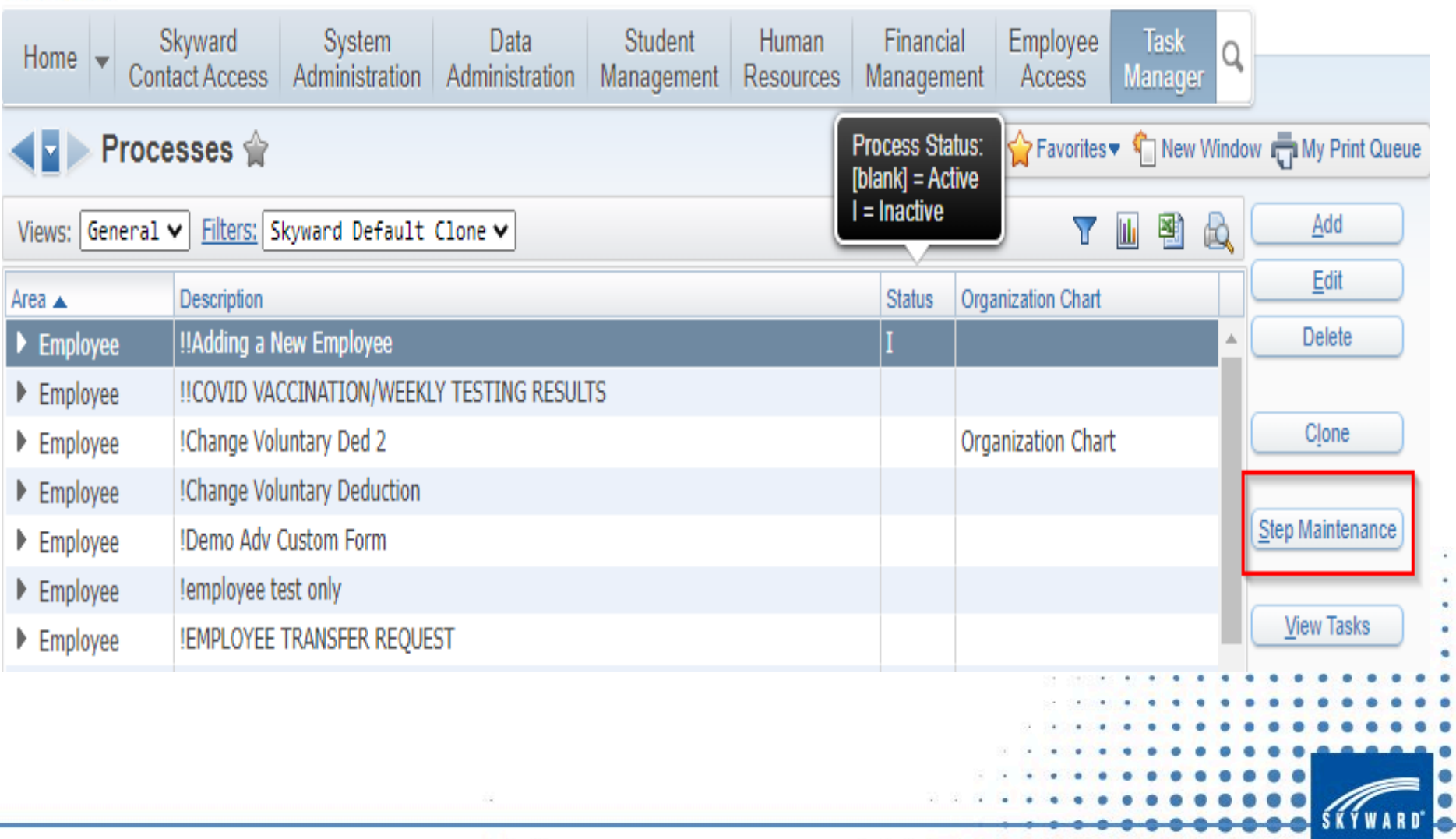

The Contract of the

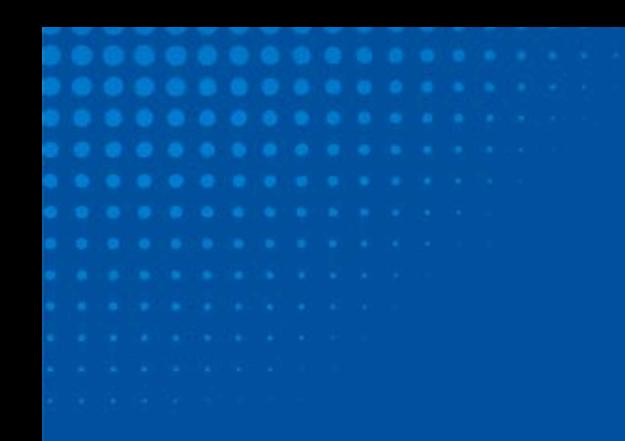

Adding a Step

## **Adding Steps**

#### **SKÝWARD**

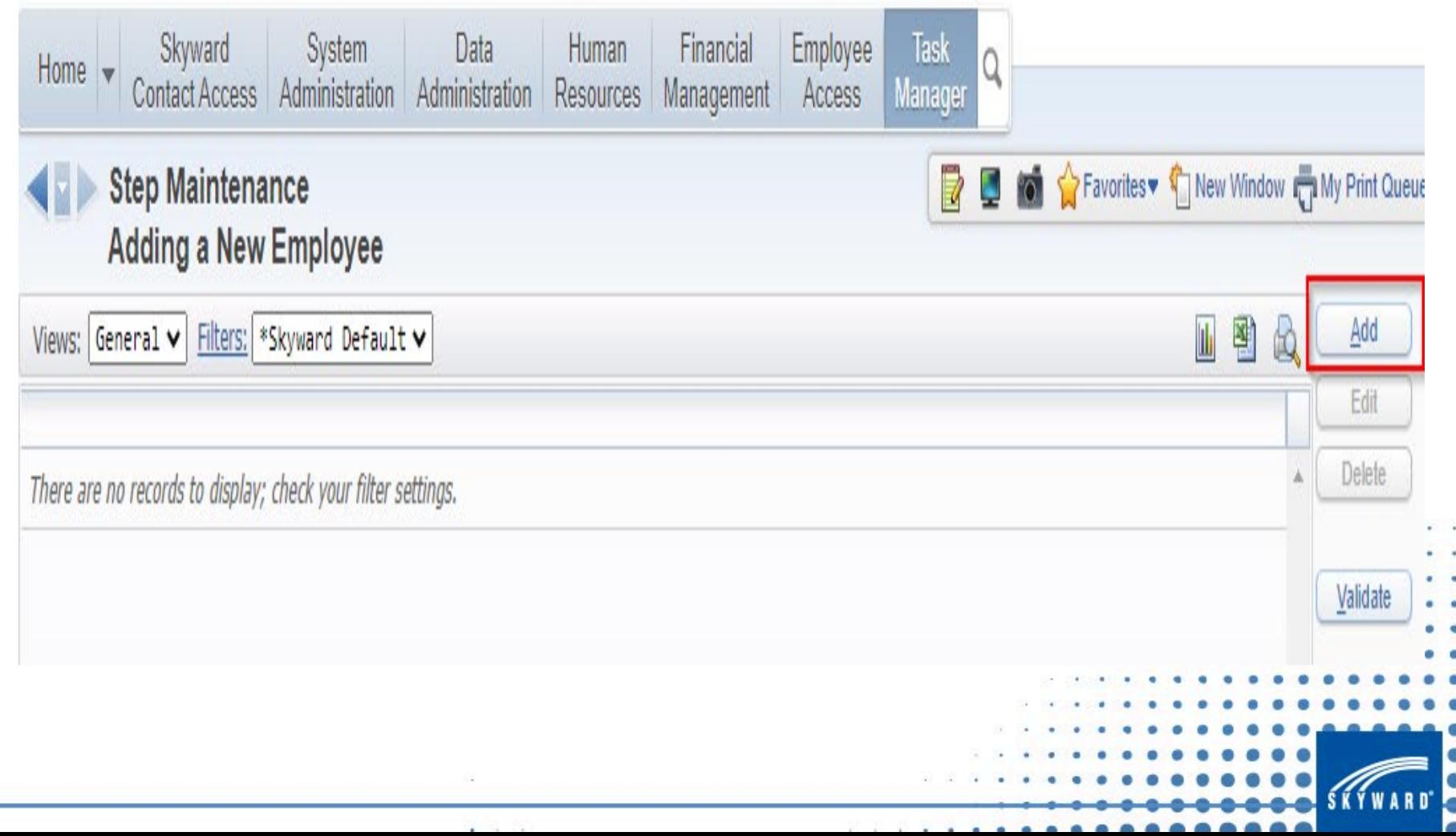

> Adding a Step

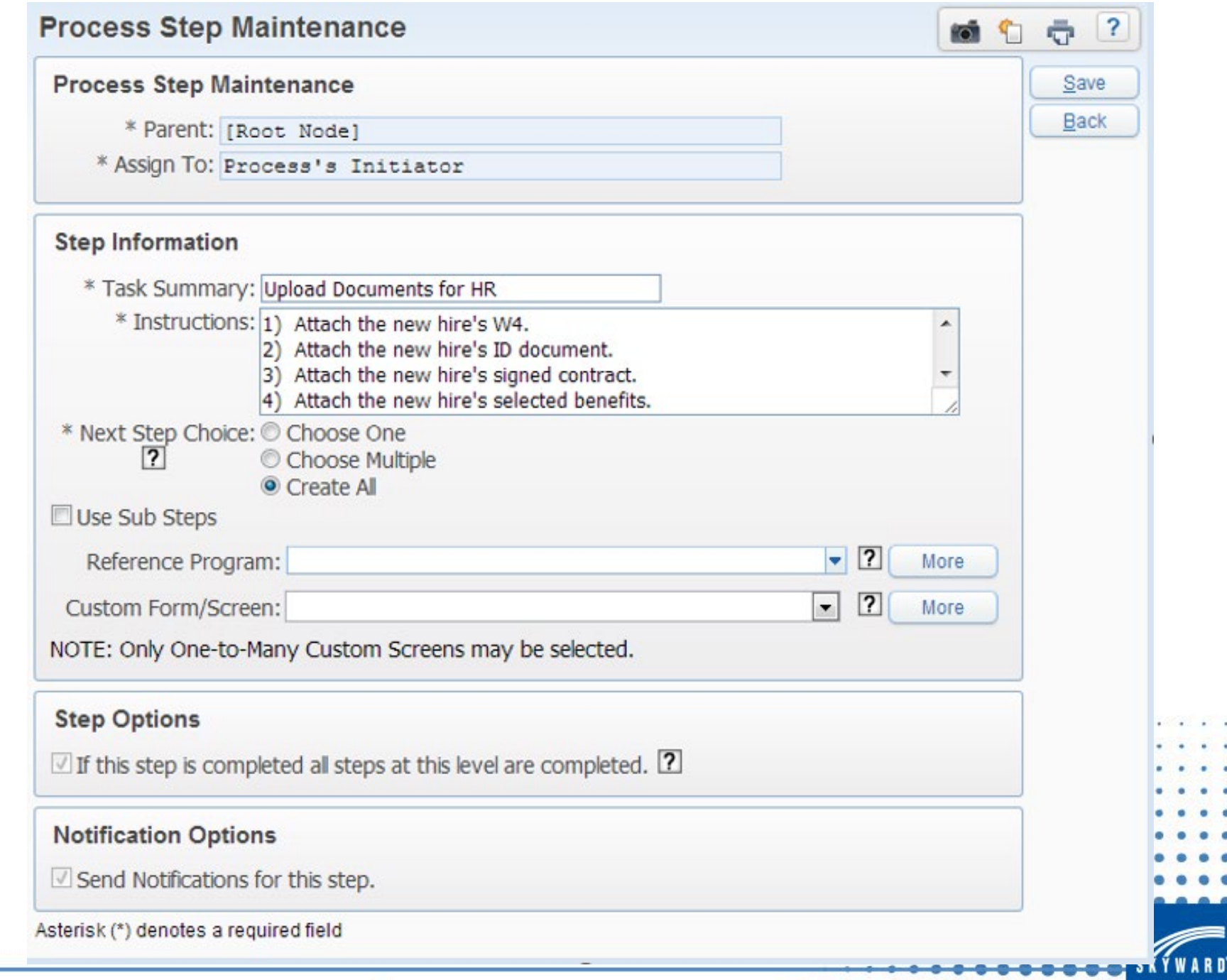

**All States** 

**Next**

**Steps**

Adding a Step

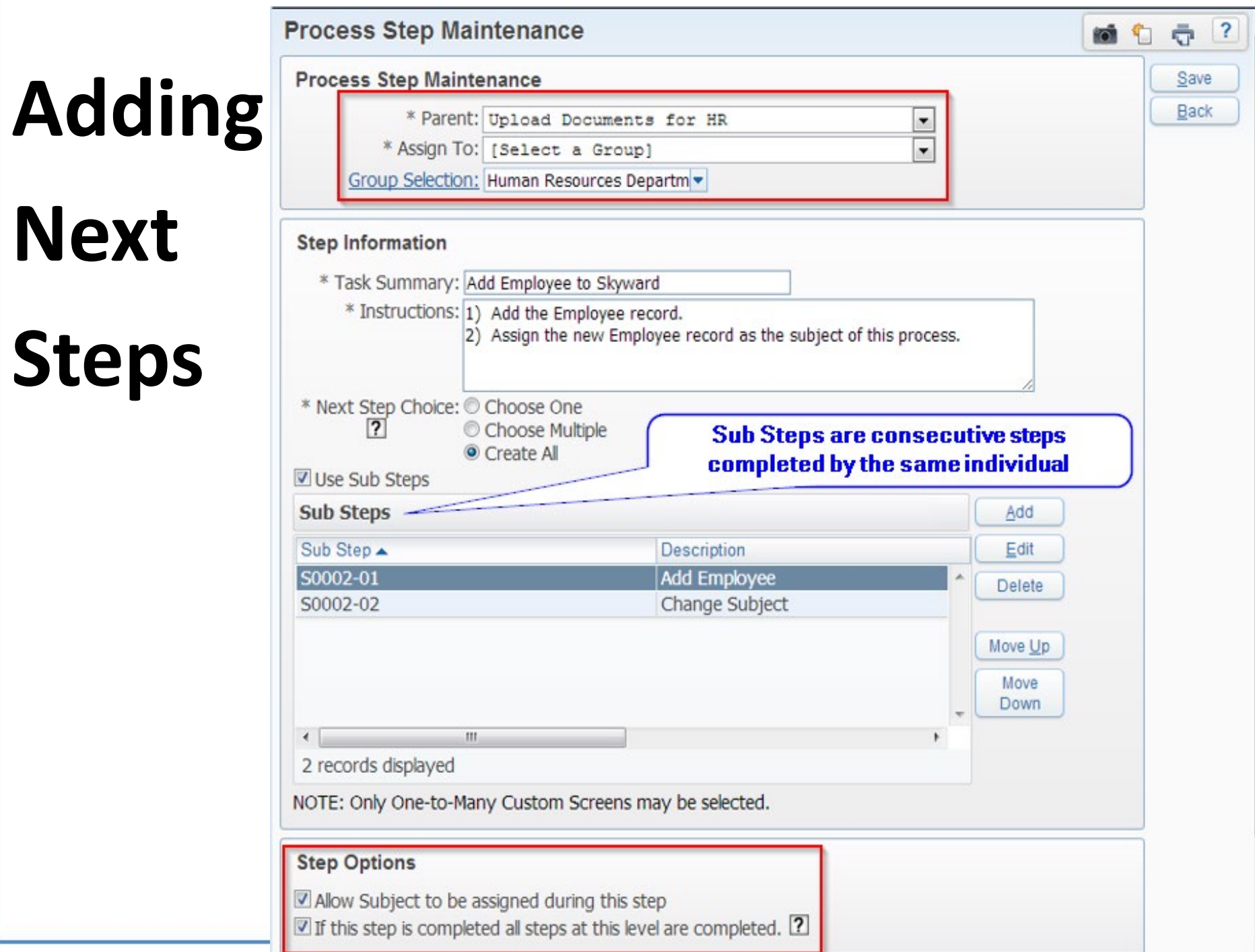

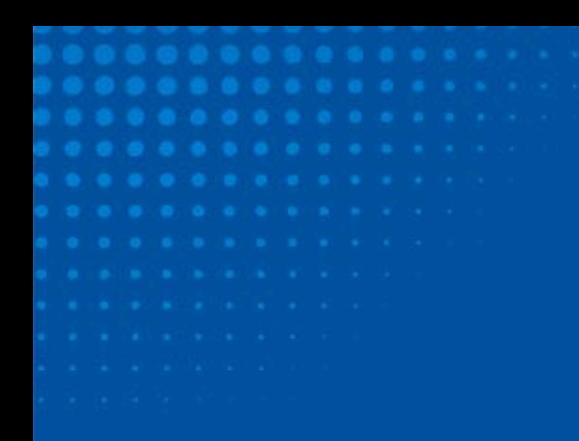

Adding a Step

## **Create All Option**

This alignment indicates that all these steps are assigned to the Parent step above them all – "Add Employee to Skyward."

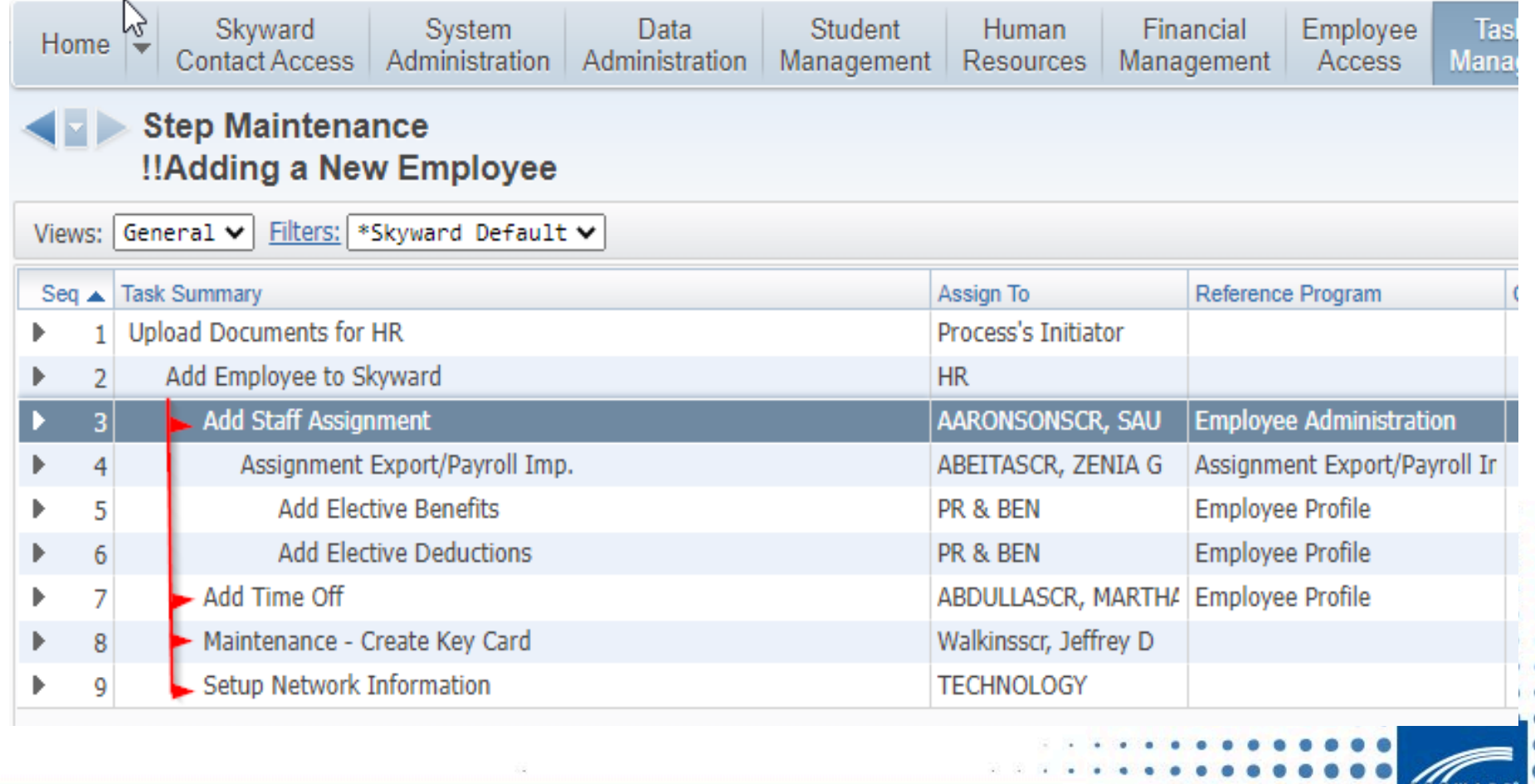

Review

#### **Review**

- Process Initiator Uploads and attached document necessary to complete the process.
- Someone from HR Adds the Employe to Employee Profile and assigns them as the Subject of this process.
- Steps 3, 7, 8 and 9 all take place simultaneously as their parent (previous step) was set to create all steps beneath them.
- Once step 3 is complete Step 4 Creates the Contracts and Pay Records Using the Export/Import Process.
- Steps 5 & 6 finish the process by adding Elective Benefits to Employee's Profile and Primary Pay Record.

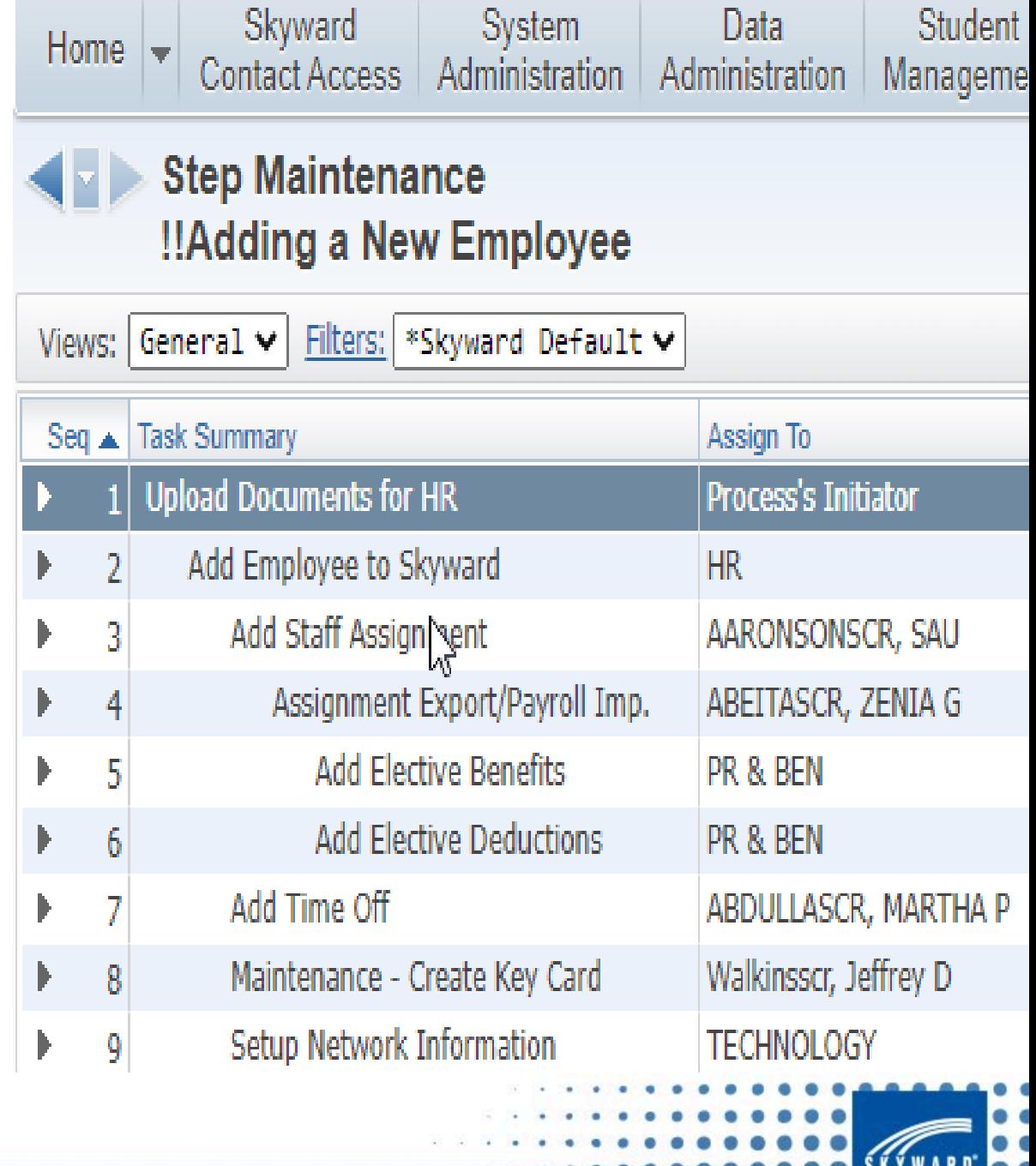

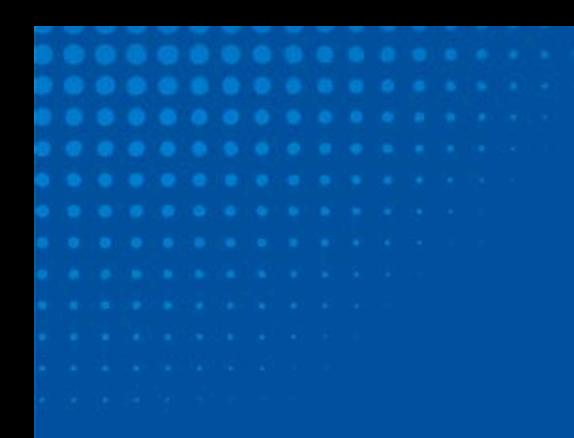

Possibilities

### **Possibilities are Plentiful!**

#### **Employee Termination Process**

- 1. Updating the Leave History section of the Employee Profile.
- 2. Inactivating the employee's profiles (Employee, Security, Vendor).
- 3. Removing/inactivating security across the district.
- 4. Any necessary paperwork and its submission.

#### **Purchasing Process**

- 1. Add a Requisition
- 2. Submit Req for approval
- 3. Fully Approved Requisition becomes a PO.
- 4. Batch Update the PO
- 5. Print PO and send to vendor.
- 6. Receive Items from Vendor.

#### **Accounts Payable Process**

- 1. Add Invoice to Skyward
	- 1. Tie to PO
	- 2. Attach files to Invoice
- 2. Batch Update Invoice
- 3. Check Processing
- 4. Mail Checks / Send ACH file.

Possibilities

### **Possibilities are Plentiful!**

Create Processes to guide users through day-to-day processes, allowing back-up employees to have step-by-step guides reminding them what they should do.

Employee's request for change to Deduction Amounts for additional federal, ACH deductions, etc.

Process tied to scheduled HR Data Mining report looking for certifications that are about to expire.

- a. Create a simple process that has a step assigned to a specific person or department instructing the employee(s) to review the scheduled report for employees with Certifications that may soon expire.
- b. Create an Employee Data Mining report on certified employees and add the Process to the Task Manager tab of the report's setup.
- c. Schedule the report to run monthly and email the report to the specific employee or group that will be assigned tasks from the Process.
- d. You can also leave the Initiator blank on the HR Data Mining report, which will cause this process to be initiated for all employees that were included in the report.

Any scheduled HR Data Mining Report can be assigned a process that contains filing steps procedures for reviewing the document.

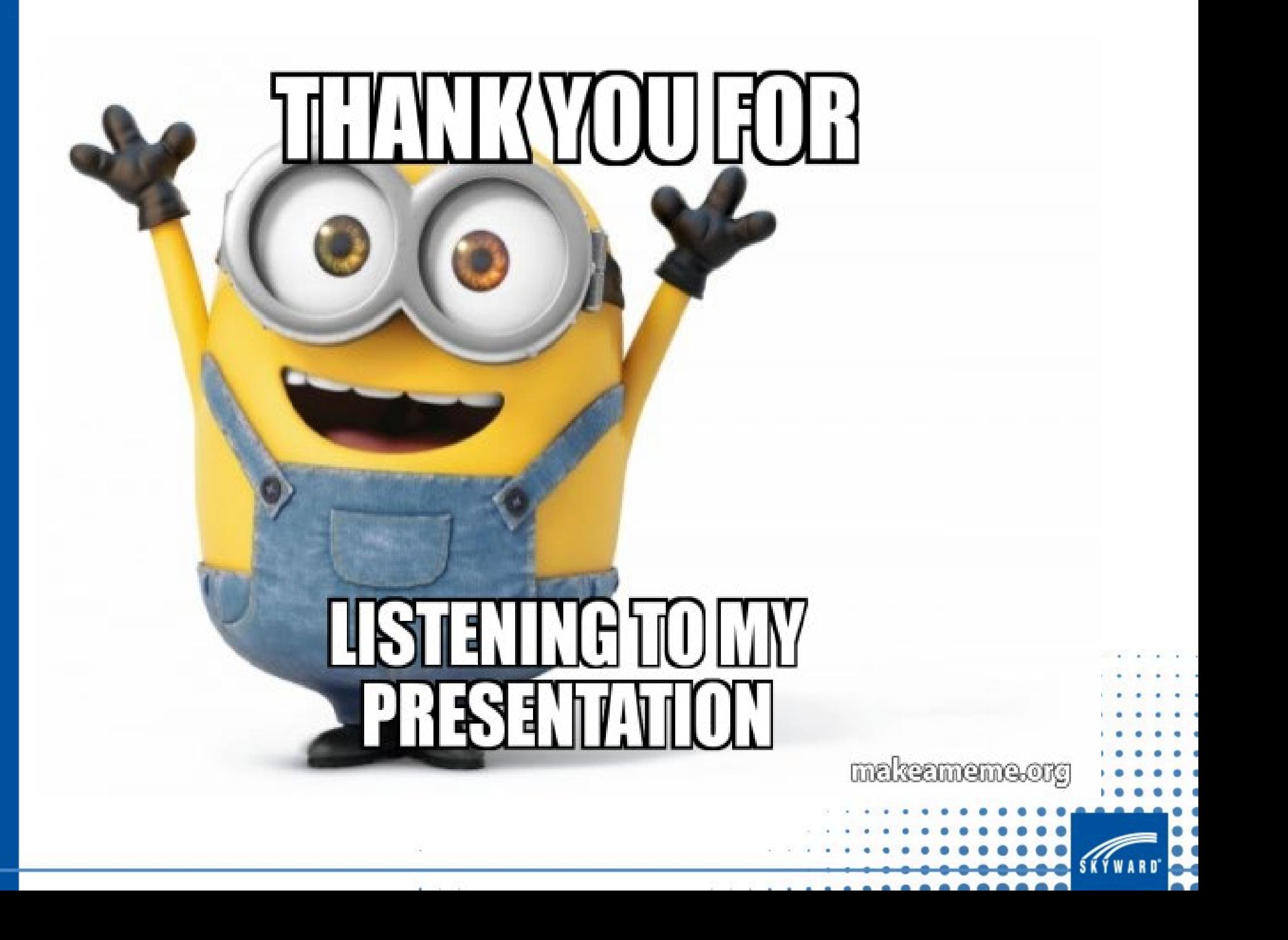